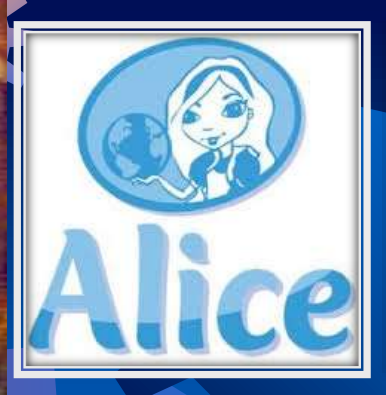

**Αλγοριθμική Σκέψη, Προγραμματισμός και Σύγχρονες Εφαρμογές**

# **Μάθημα 2 Δημιουργία Προγράμματος**

## **3η φάση Μετατροπή των βημάτων σε πρόγραμμα Θα χρησιμοποιήσουμε το περιβάλλον Alice 3**

 Το Alice είναι ένα τρισδιάστατο περιβάλλον προγραμματισμού, με το οποίο μπορούμε, χωρίς ιδιαίτερες γνώσεις προγραμματισμού, να δημιουργήσουμε κινούμενα τρισδιάστατα σχέδια για την αφήγηση μιας ιστορίας, σκηνές, διαδραστικά παιχνίδια, ή να δημιουργήσουμε ένα βίντεο και να το ανεβάσουμε στο διαδίκτυο. Το συγκεκριμένο λογισμικό διατίθεται δωρεάν μέσω της ιστοσελίδας http://www.alice.org.

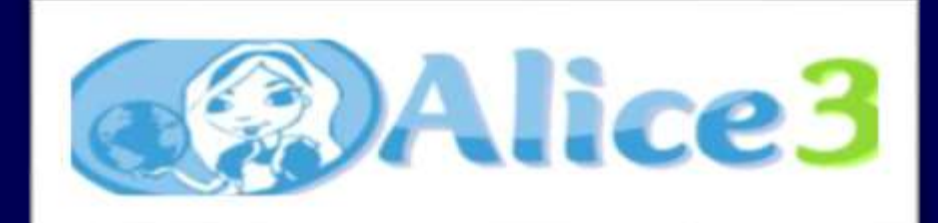

# **Περιβάλλον Alice 3**

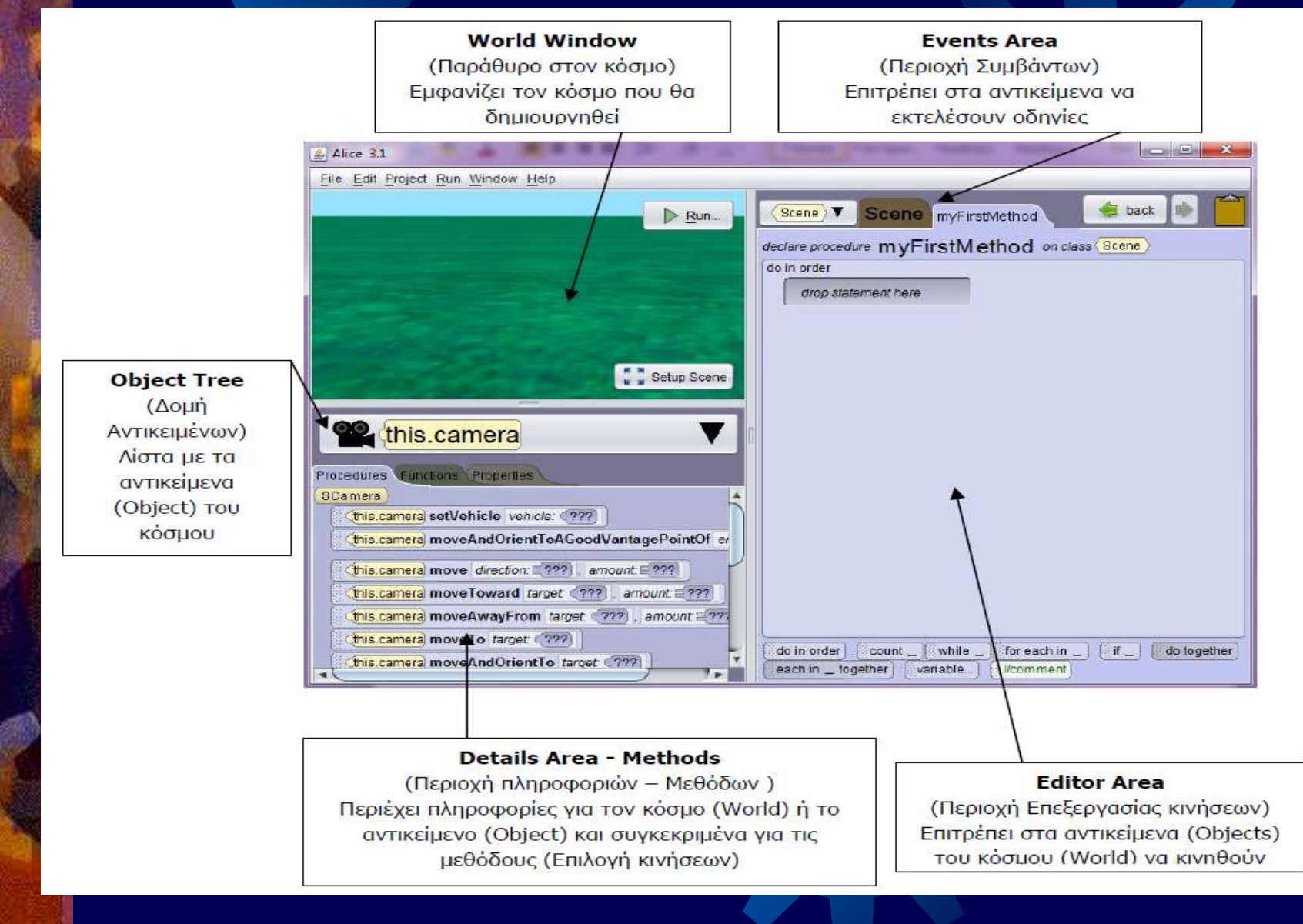

# **Δημιουργία νέου κόσμου**

Να ενεργοποιήσετε το λογισμικό Alice κάνοντας διπλό κλικ στο εικονίδιο που βρίσκεται στην επιφάνεια εργασίας του Υπολογιστή σας.

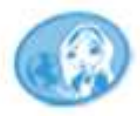

Από την καρτέλα Templates να επιλέξετε τον κόσμο GRASS και να πατήσετε ΟΚ.

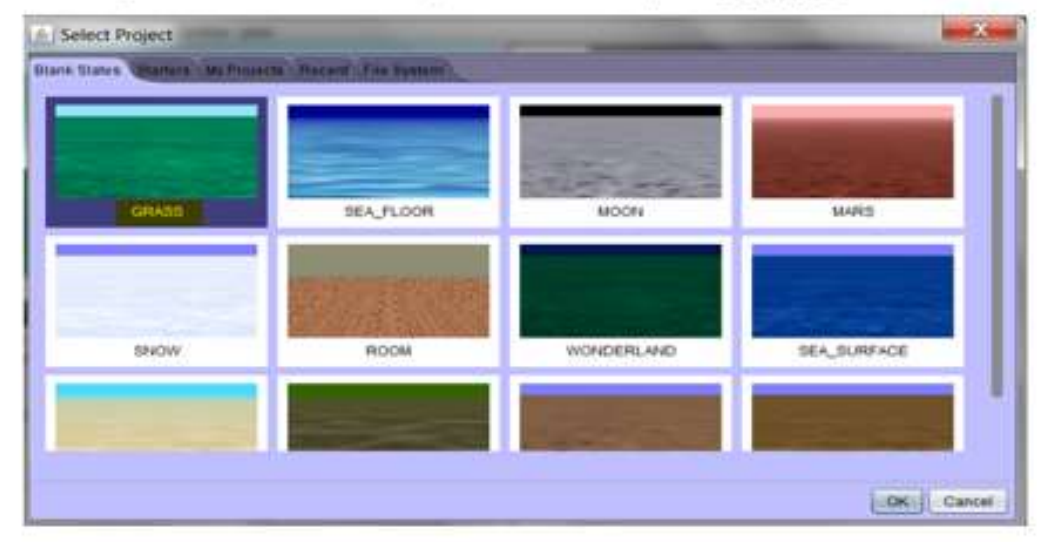

### Καρτέλα Templates

# **Μετάβαση από το περιβάλλον εισαγωγής εντολών στο χώρο σχεδίασης**

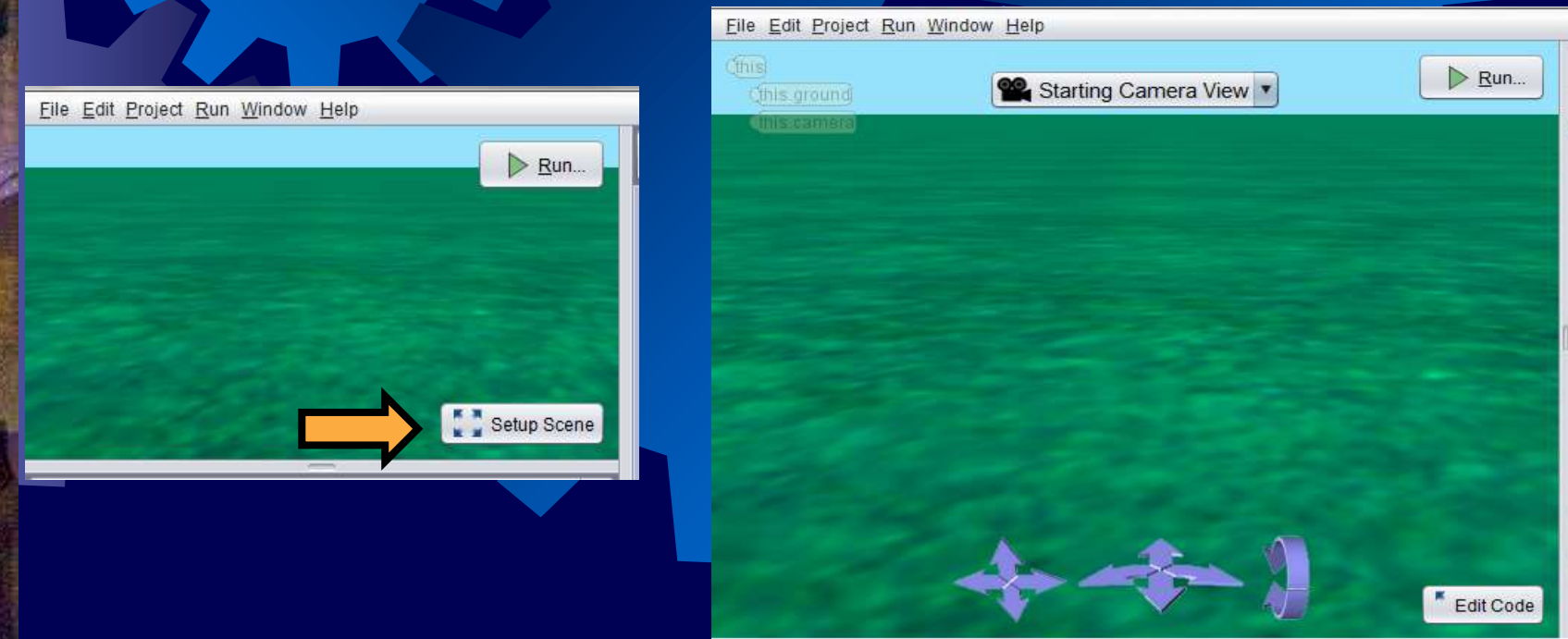

 Επιλογή Setup Scene για μετάβαση στο χώρο σχεδίασης Επιλογή Edit Code για επιστροφή στο χώρο εντολών

### **Εισαγωγή Αντικειμένων**

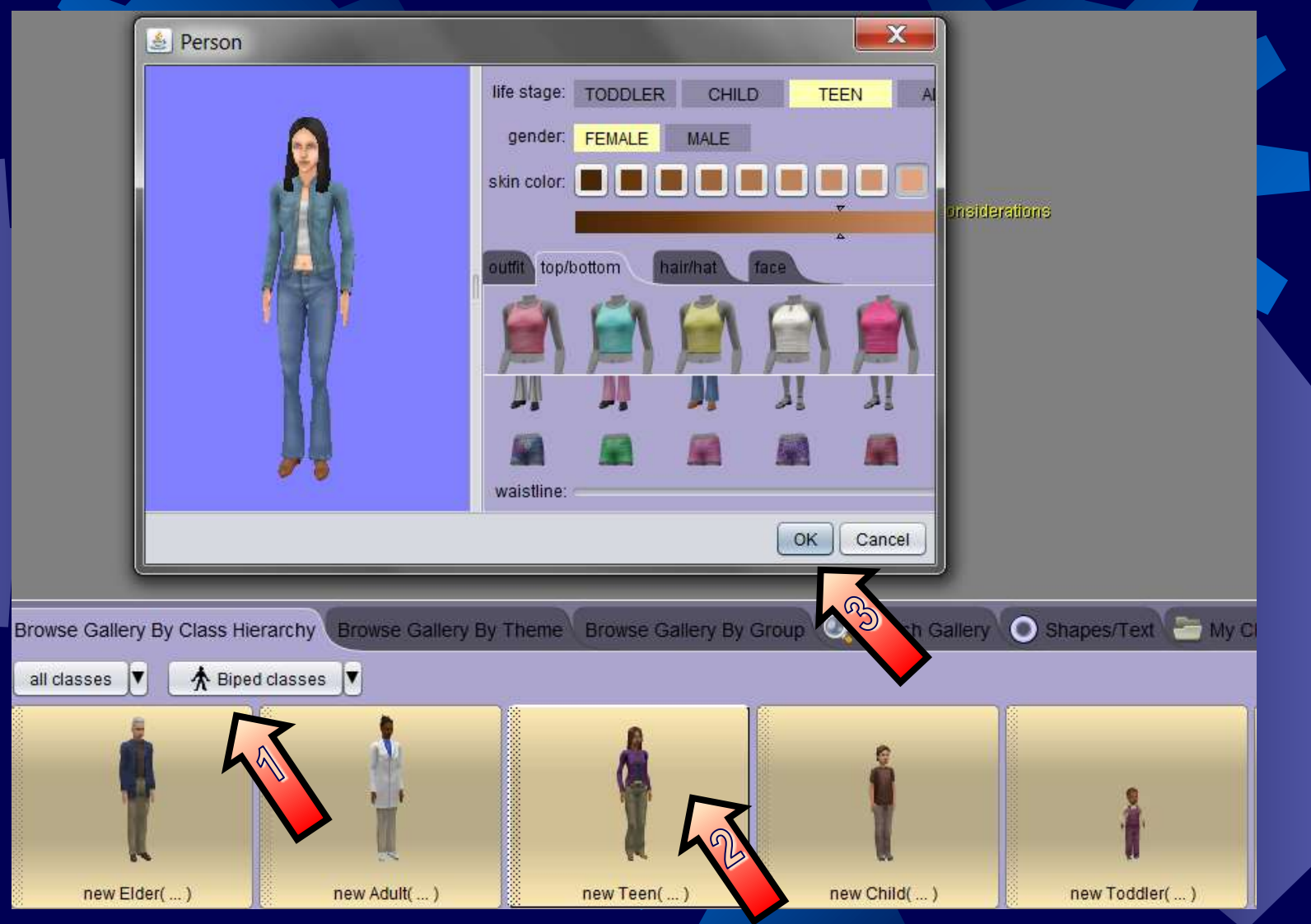

# **Outfit Στυλ Ντυσίματος!**

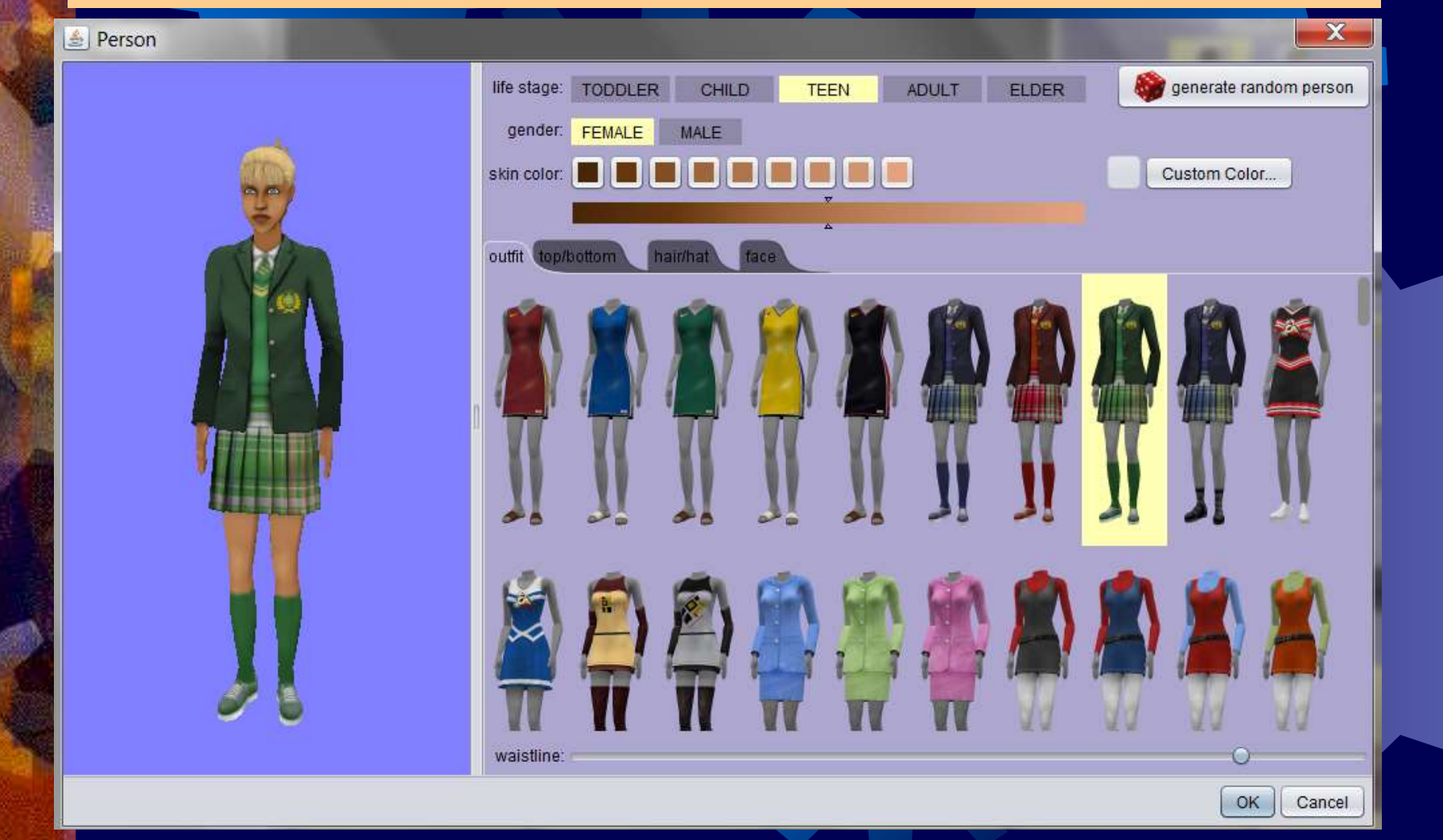

# **Top/bottom Περισσότερες επιλογές ντυσίματος!**

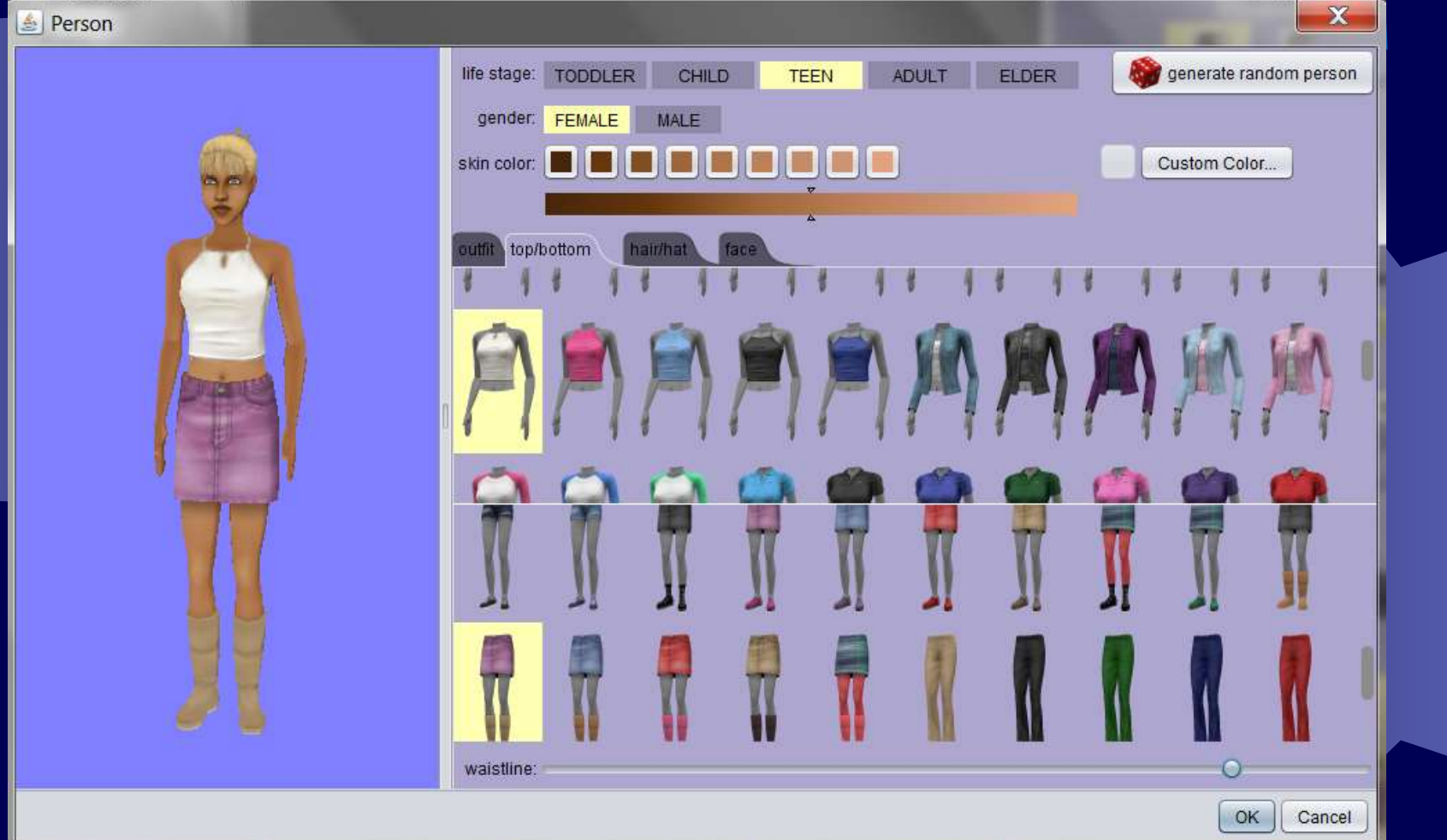

## **Hair/hat Κόψιμο μαλλιών-αλλαγή χρώματοςεπιλογή καπέλου**

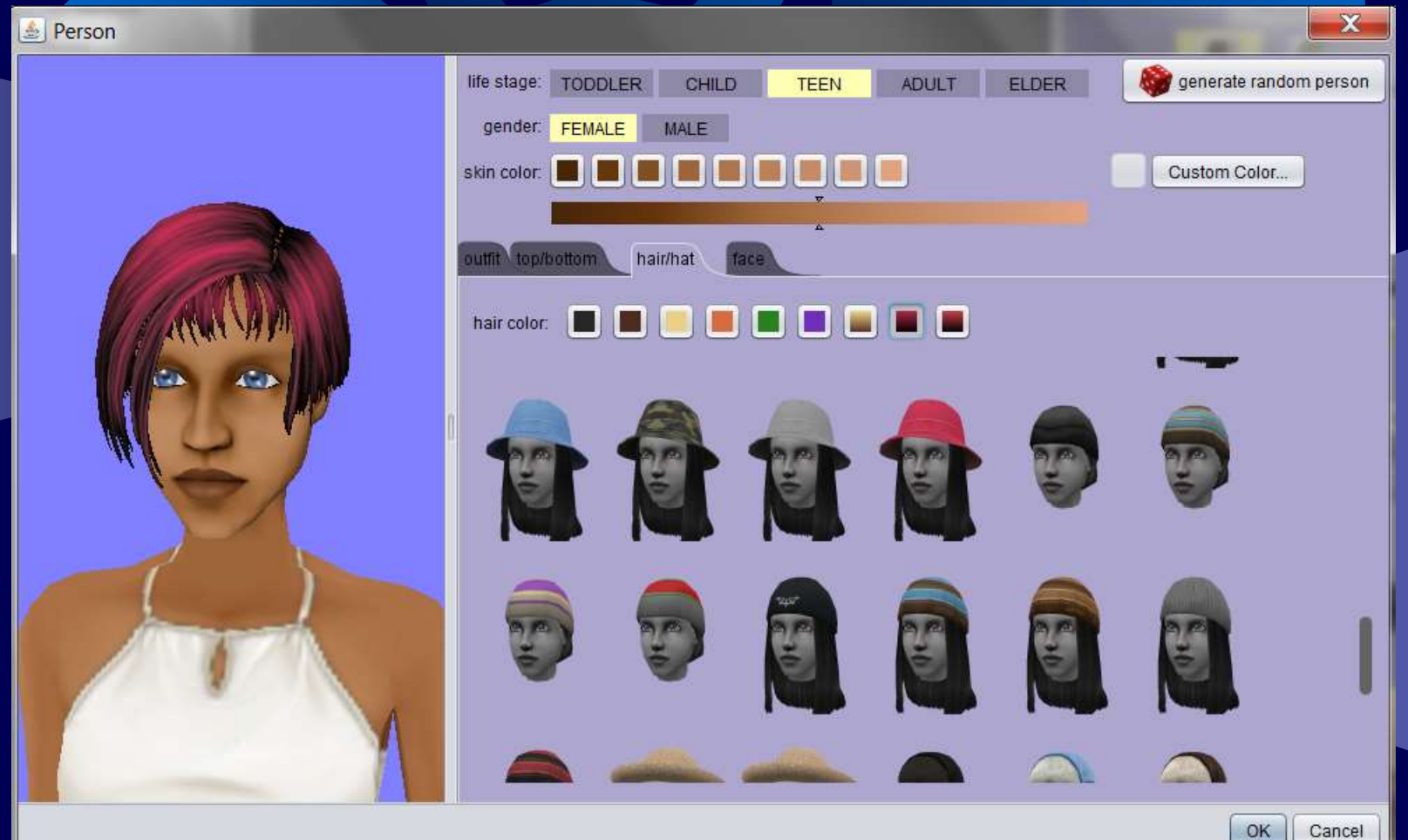

## **Face Σχήμα προσώπου, Χρώμα Δέρματος, Χρώμα ματιών!**

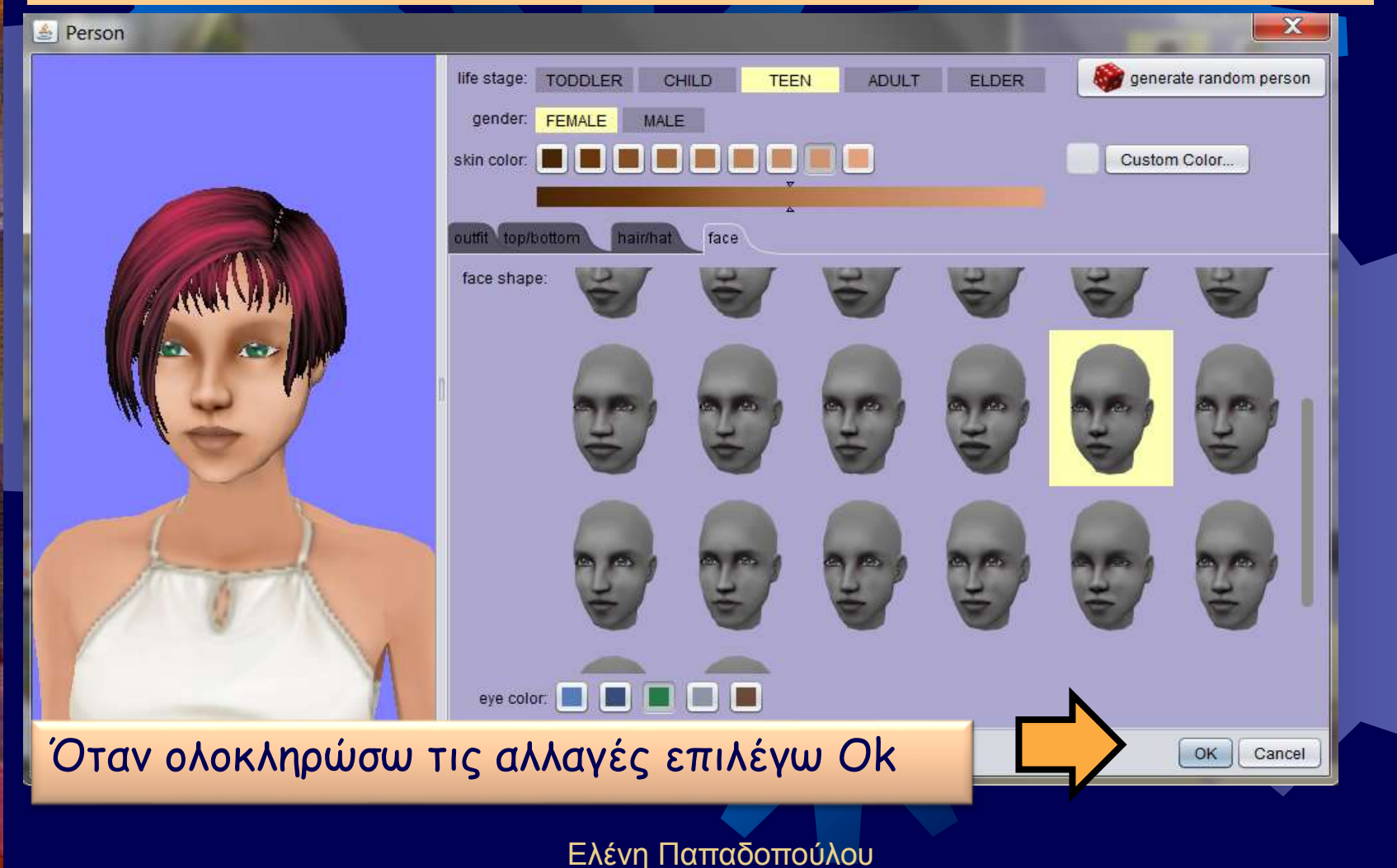

# **Καθορίζω όνομα στο αντικείμενο**

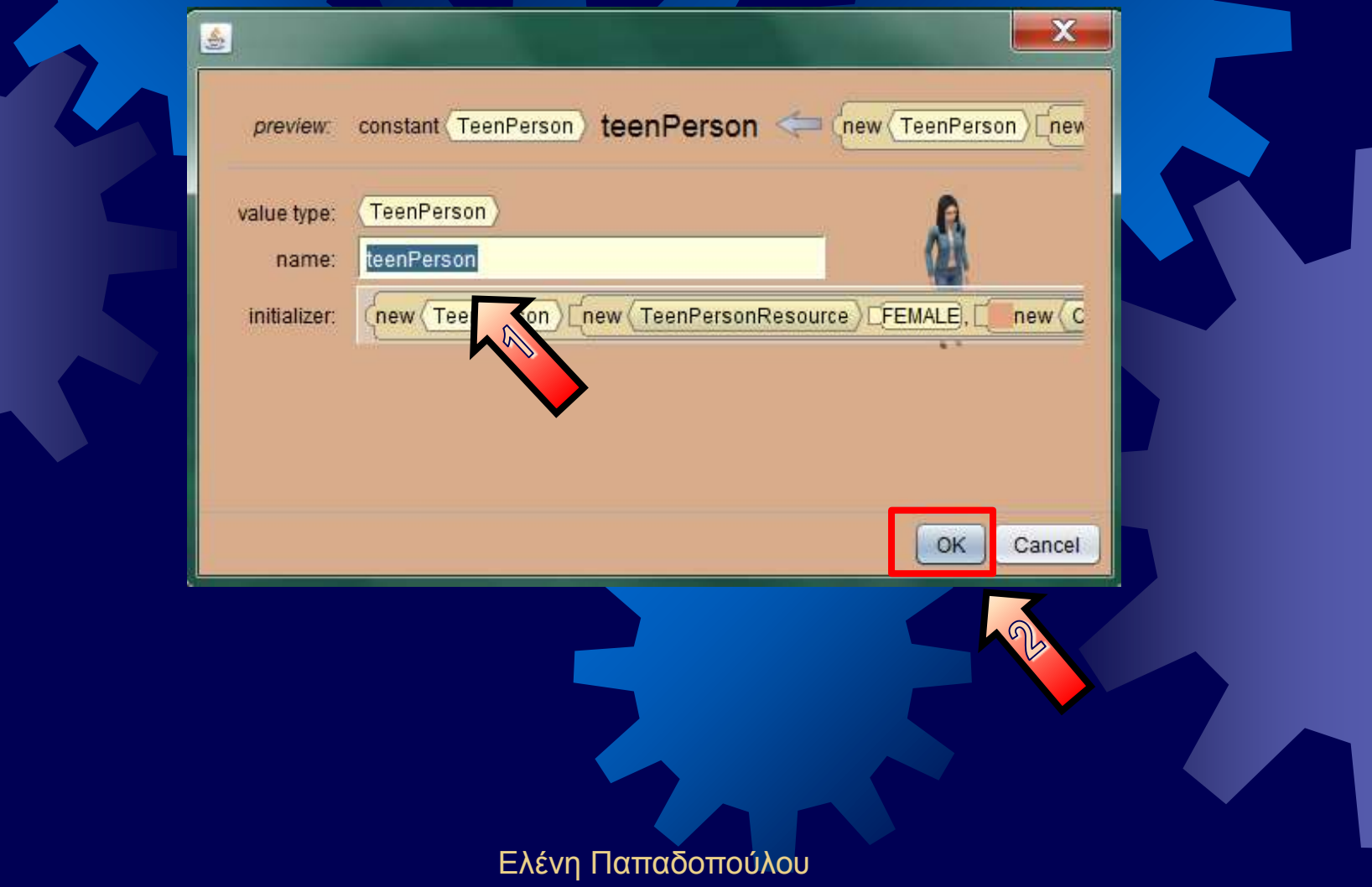

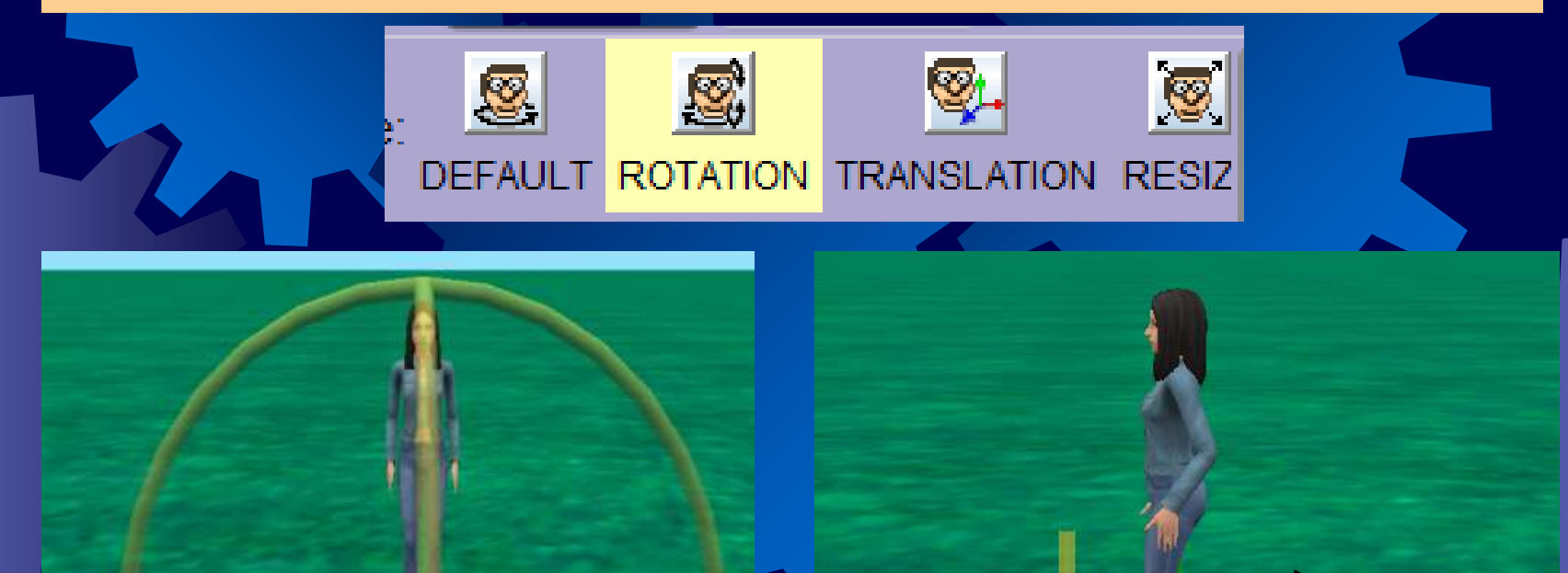

### Περιστροφή Αντικειμένου 90 μοίρες δεξιά

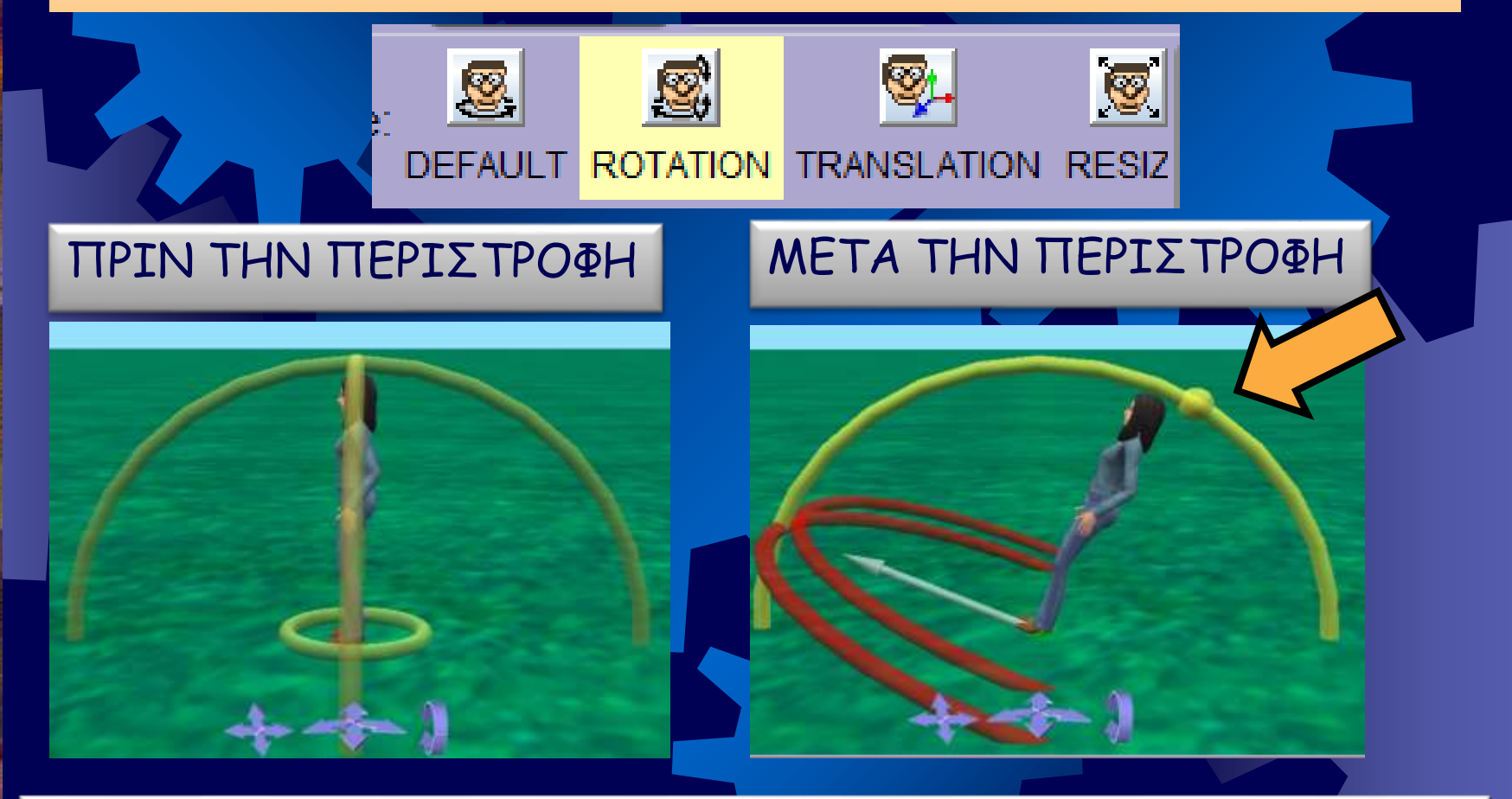

Περιστροφή Αντικειμένου 45 μοίρες προς τα πίσω

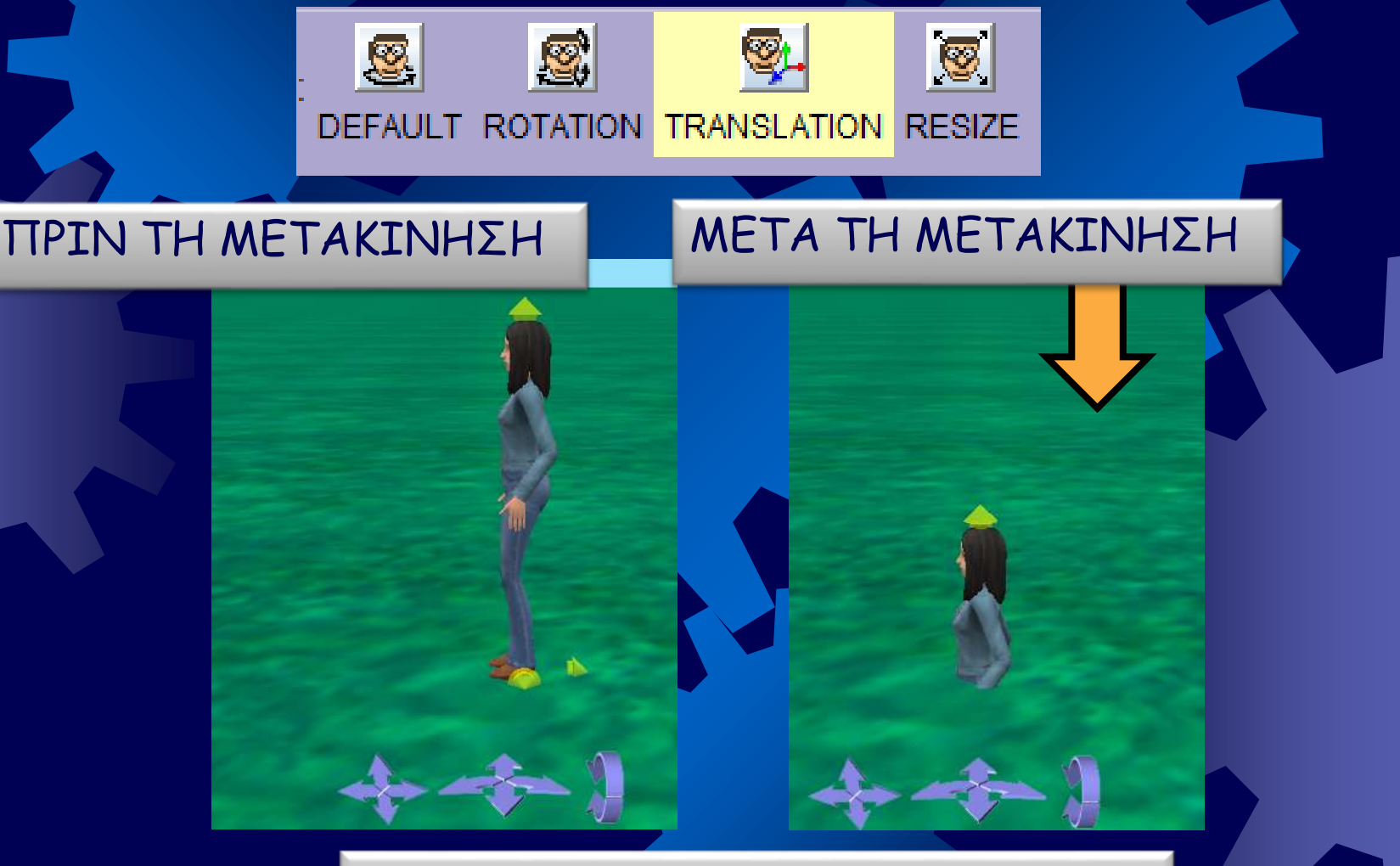

### Μετακίνηση προς τα κάτω 0,5

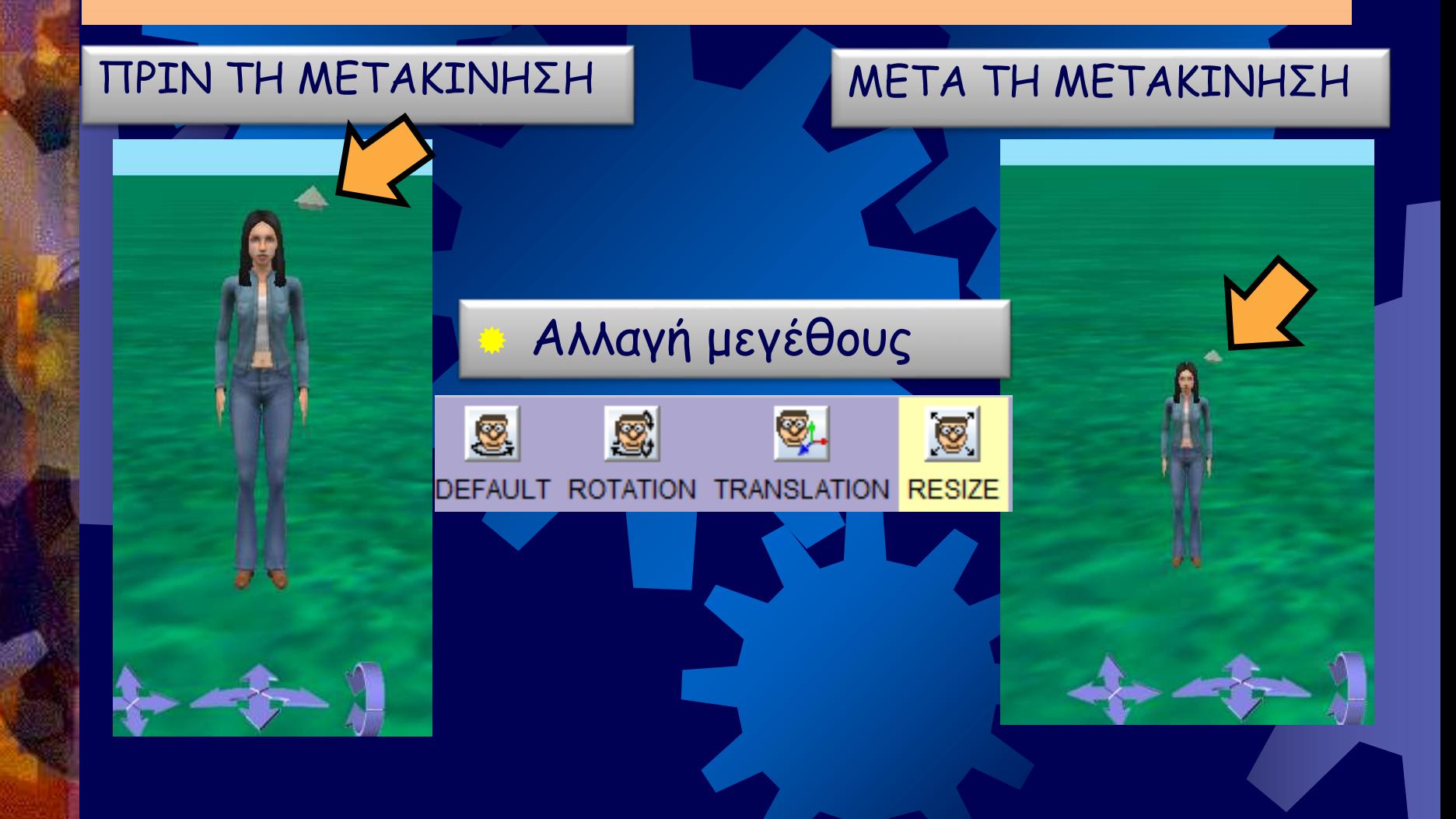

# **Διαγραφή Αντικειμένου**

### this.teenPerson: procedures

Rename...

**Delete** Revert original state

### Δεξί κλικ στο αντικείμενο και μετά Delete

# **Εισαγωγή εντολών**

 Εφόσον εισαχθούν τα αντικείμενα στο χώρο σχεδίασης προχωράμε στην εισαγωγή των εντολών.

# **Ακολουθιακή Δομή Do in order**

**Επιτρέπει να εκτελούνται οι εντολές σε σειρά η μια μετά την άλλη.** 

**Ακολουθιακή δομή αποτελεί το παράδειγμα του προηγούμενου μαθήματος.**

# **Εισαγωγή Εντολών**

 Στο σενάριο του προηγούμενου μαθήματος έχουν καταγραφεί 6 εντολές σε ακολουθιακή δομή

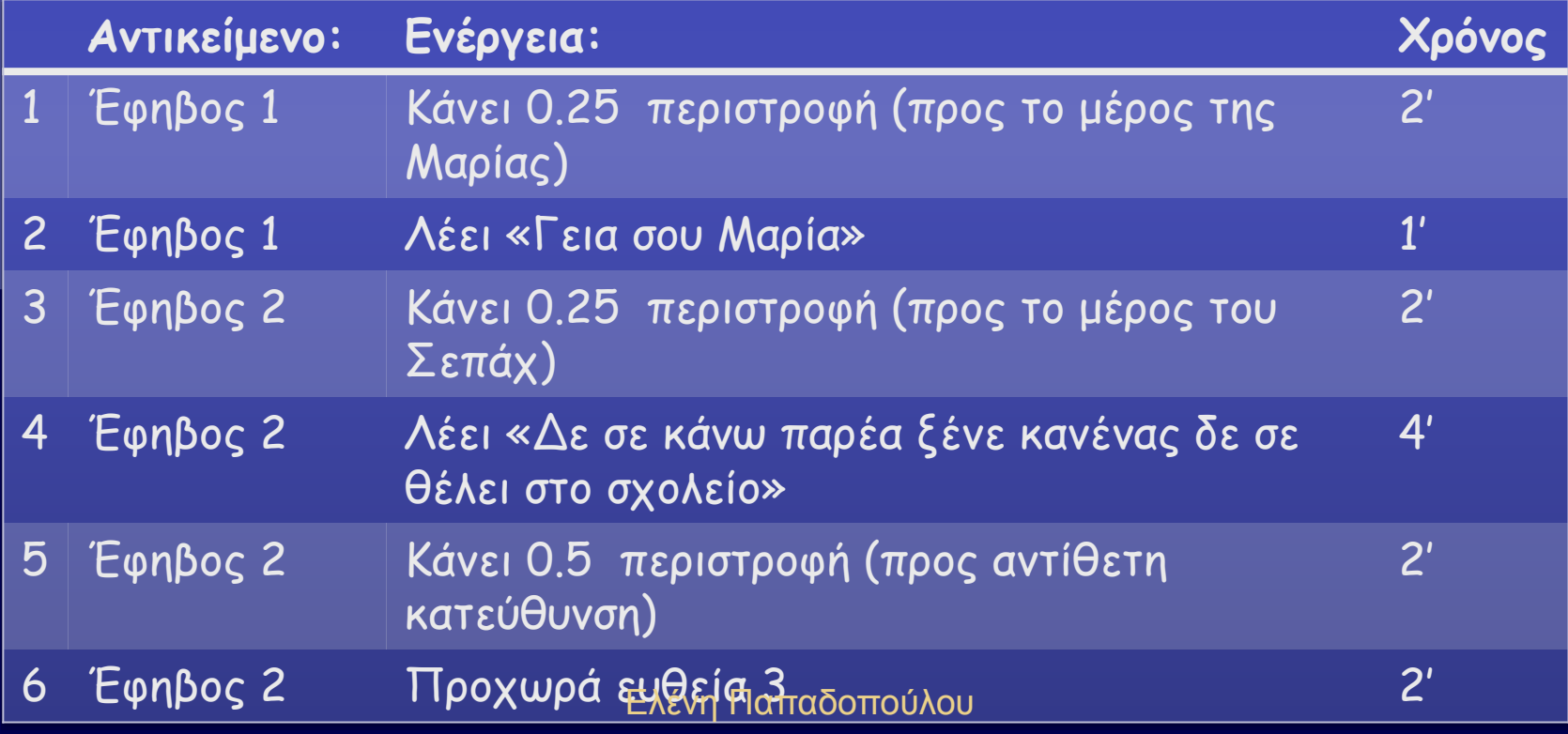

### **Εισαγωγή Εντολών**

Από την περιοχή **Details Area** (Περιοχή πληροφοριών), με την τεχνική σύρε και άφησε (Drag and Drop), μεταφέρονται στην **Editor Area** (Περιοχή επεξεργασίας) οι εντολές

## **Παράδειγμα Εισαγωγής Εντολής Turn**

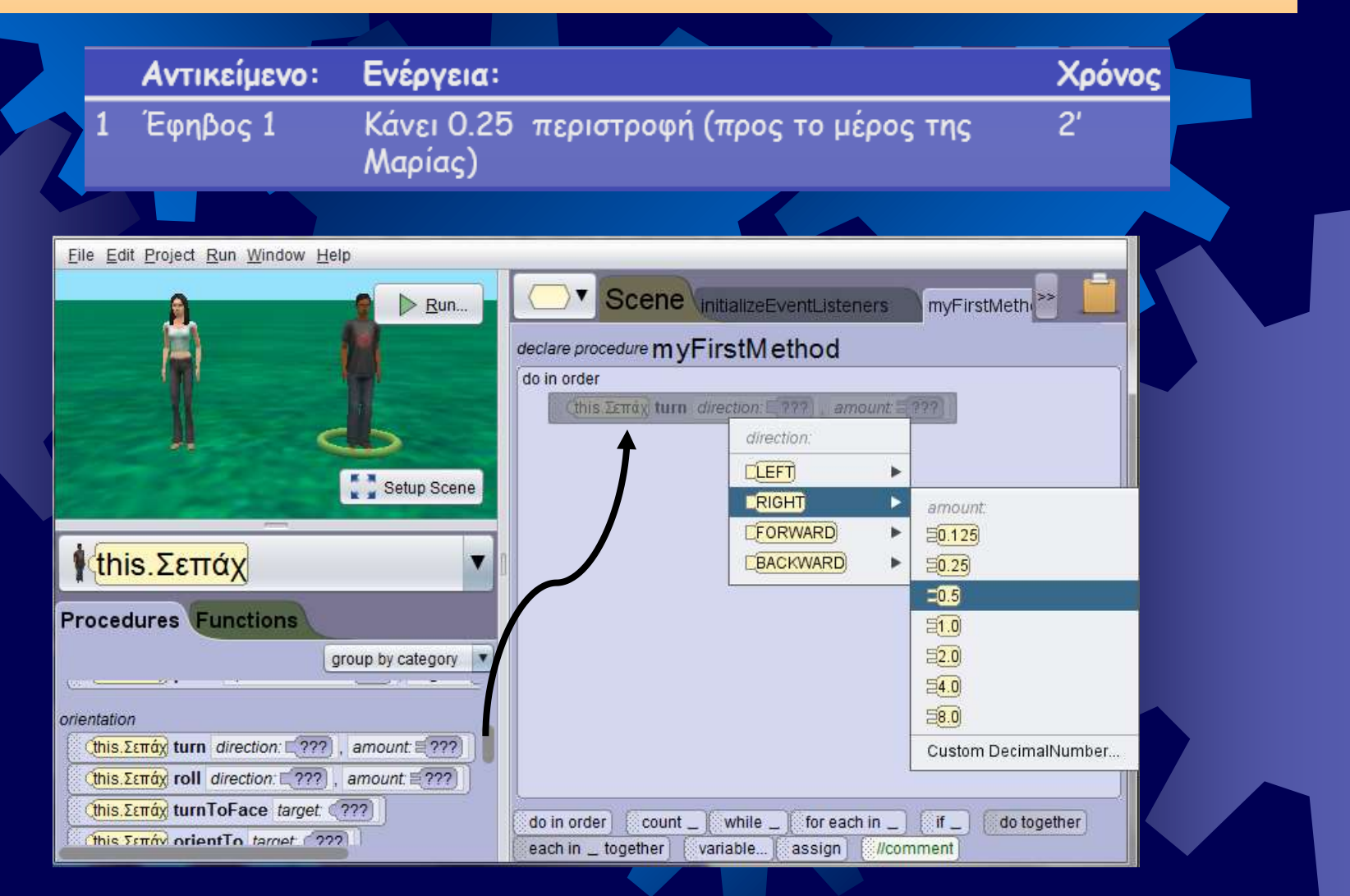

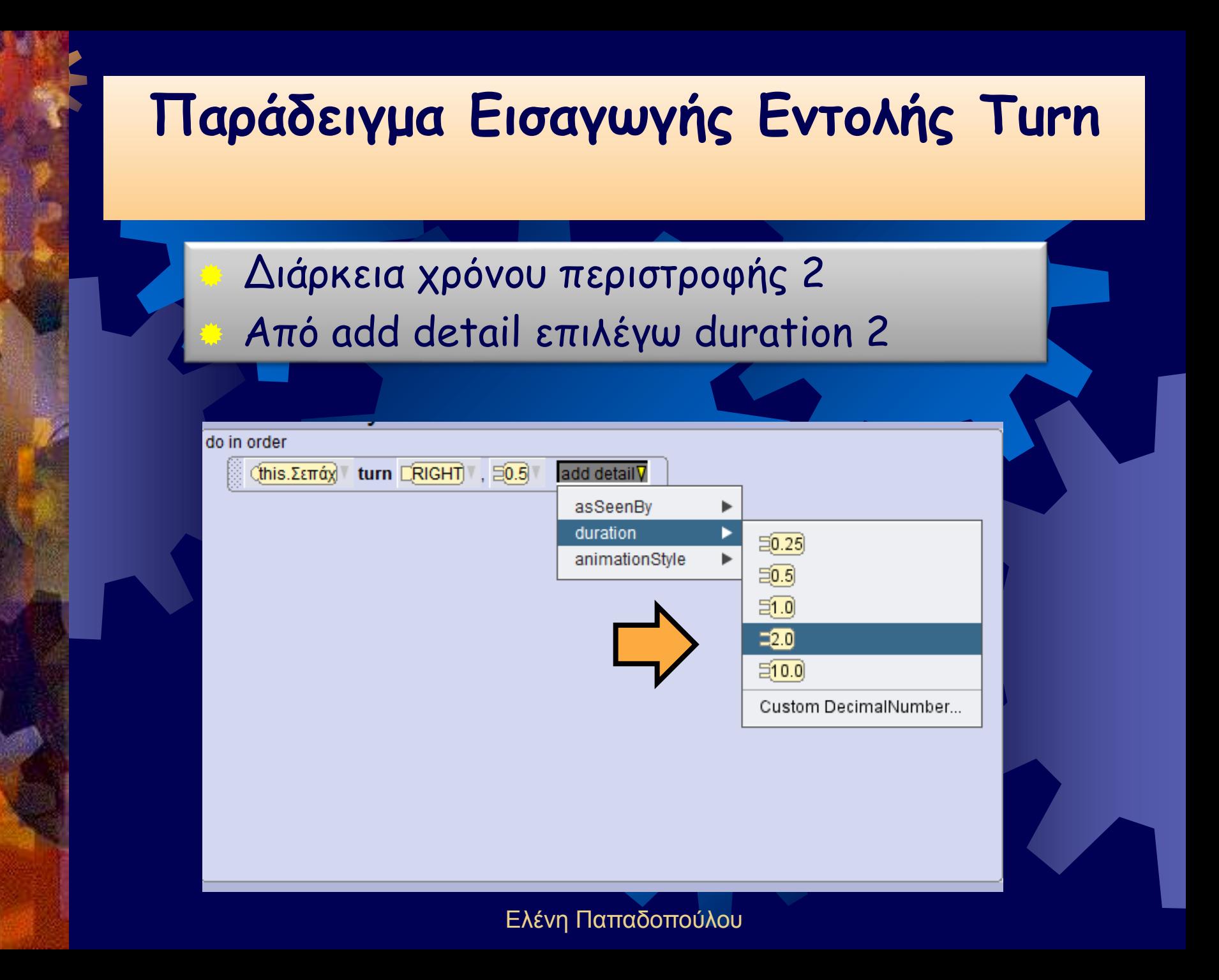

## **Παράδειγμα Εισαγωγής Εντολής Say**

**Αντικείμενο: Ενέργεια: Χρόνος** 2 Έφηβος 1 Λέει «Γεια σου Μαρία» 1' Scene InitializeEventListeners  $\triangleright$  Run... mvl declare procedure myFirstMethod do in order Cthis. Σεπάχι turn RIGHT , 50.5 add detail this. Σεπά) text: Setup Scene Sthello" **Custom TextString.** this. Σεπάχ  $\mathbf{x}$ Custom TextString preview: ST εια σου Μαρία **Procedures Functions** value: Γεια σου Μαρία group by category Dipou / o Lunable | luceulited say, think OK Cancel Cthis. Σεπάχ say text 1 ??? Cthis. Σεπάχ think text 1 ???

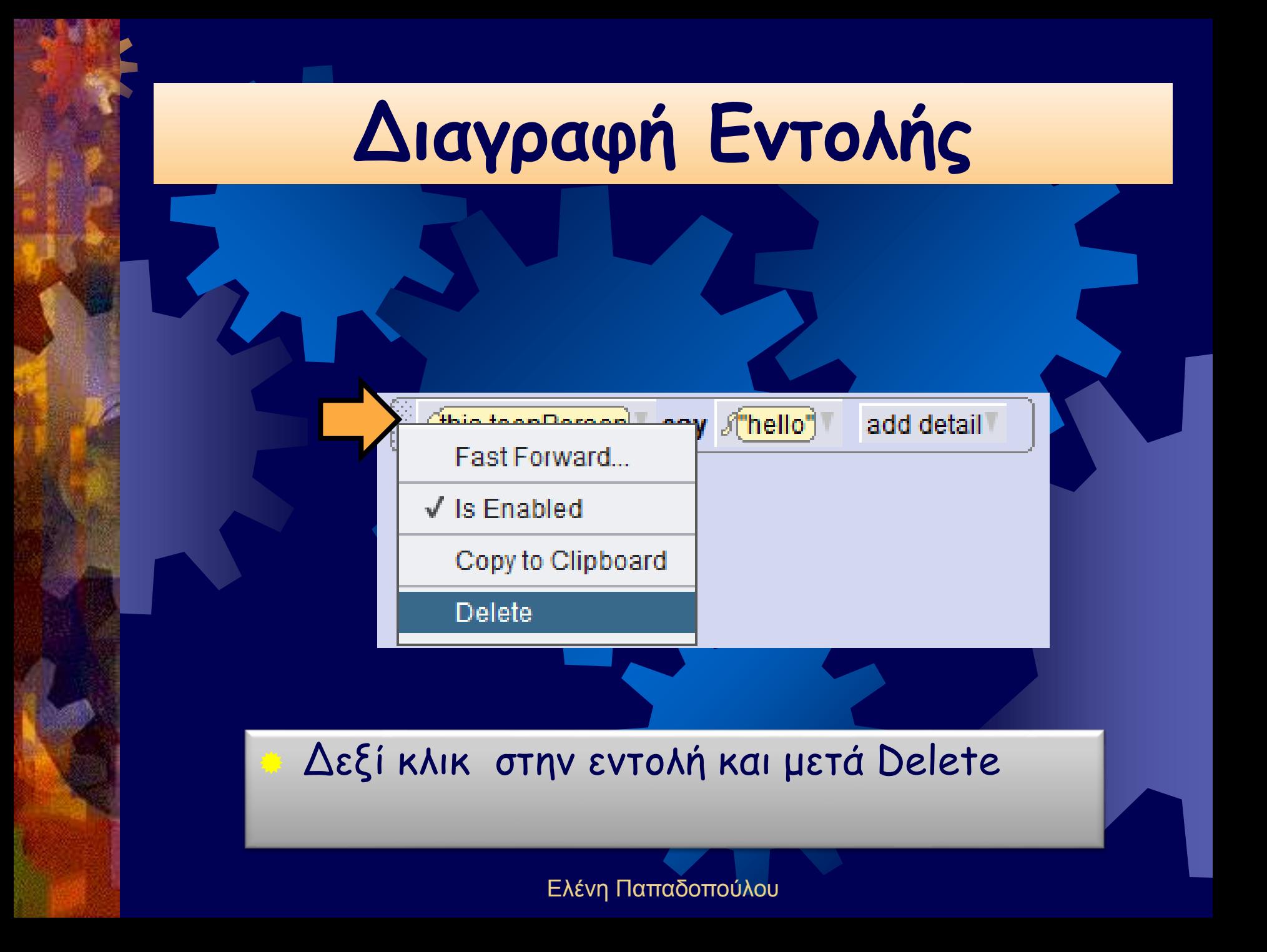

# **Όλες οι εντολές του σεναρίου στο πρόγραμμα Alice**

do in order

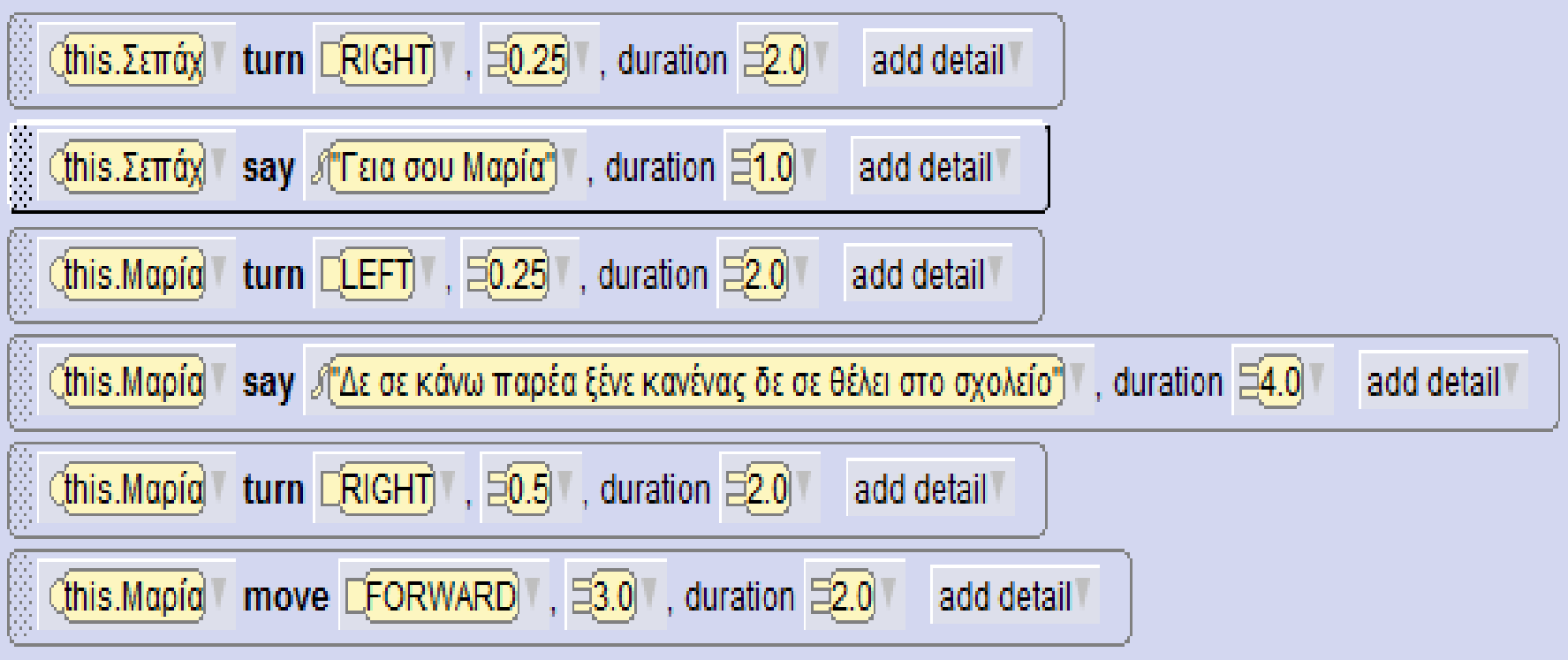

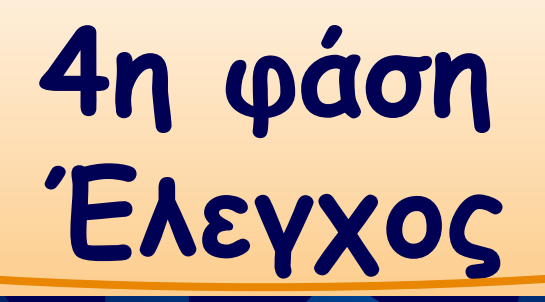

## **Διαδικασία διόρθωσης λαθών και παραλήψεων Επιλέγοντας το κουμπί Run**

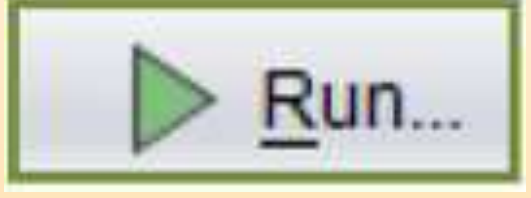

# **Μένει η αποθήκευση για να μην το χάσουμε**

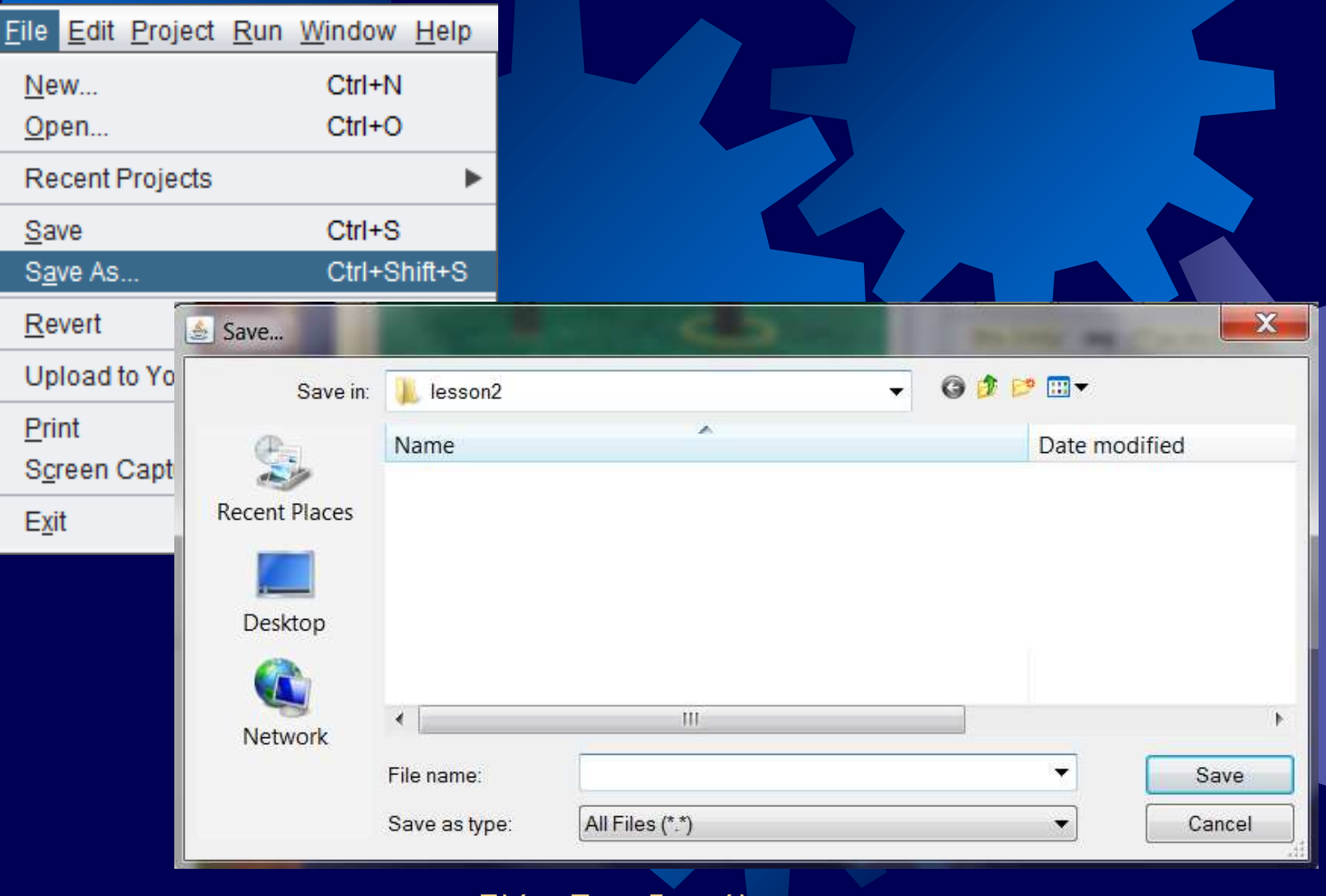

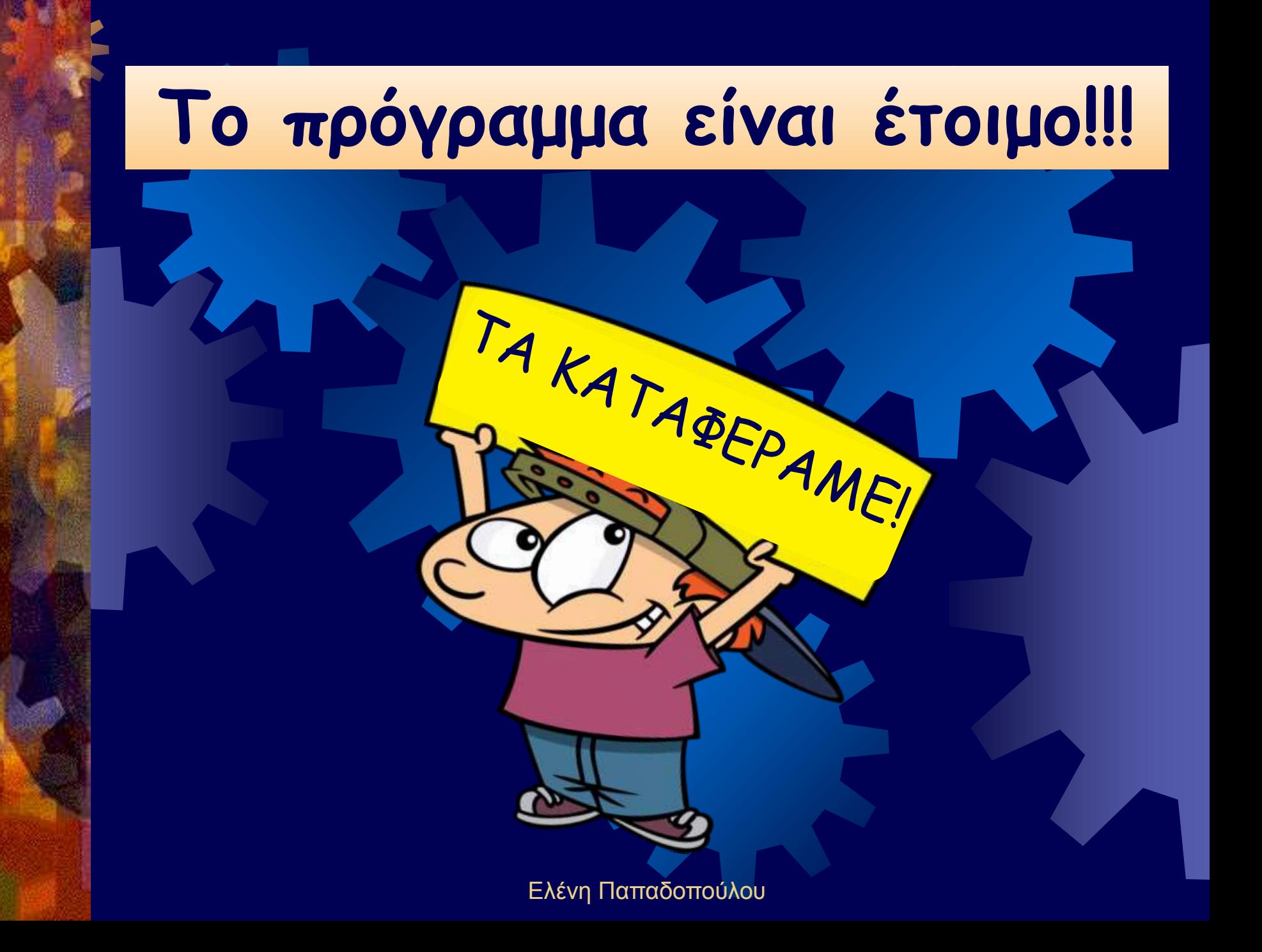